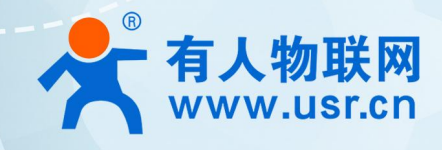

# **串口服务器 AT 指令集 USR-DR404**

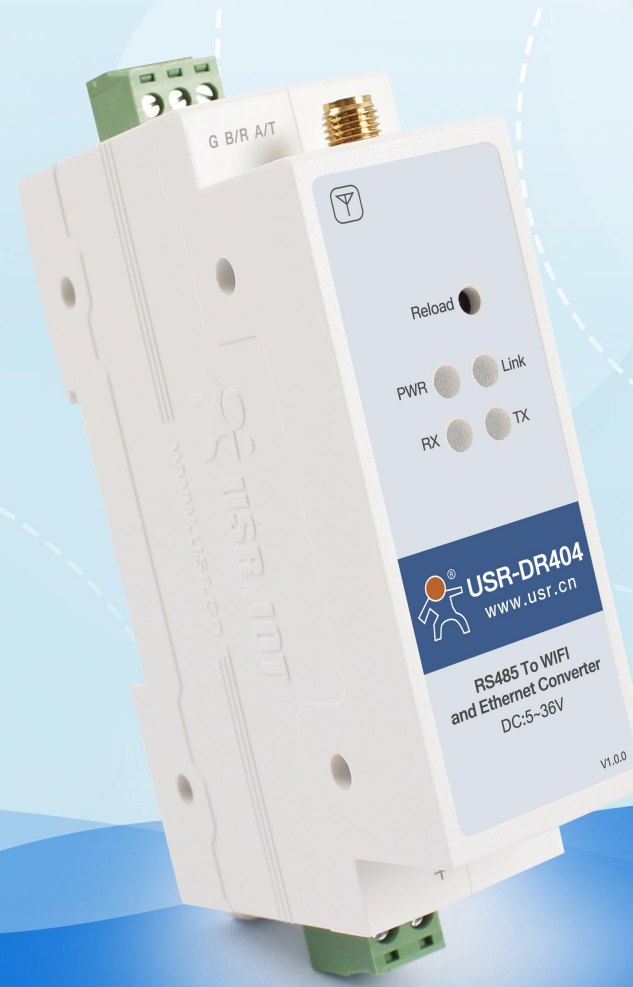

1 可信赖的智慧工业物联网伙伴 **联网找有人**

# **产品特点**

- 支持 802.11b/g/n 无线标准
- 支持快速联网协议 (usr-link)
- 支持路由和桥接模式
- 支持 RS485 转 Wifi/以太网接口的通信方式
- 丰富的状态指示灯 Power、Link、RXD、TXD
- 宽电压 DC5-36V 输入, 支持接线端子供电方式
- 工作模式可选择透明传输模式、串口指令模式、HTTPD Client、Modbus、AT 命令模式
- 支持注册 MAC, 支持有人透传云、用户自定义注册包
- 支持自定义心跳包、套接字分发协议、Modbus 轮询功能
- 支持超时重启、定时重启功能
- 支持 MOTT 功能, 可接入有人云、阿里云等物联网云平台
- 支持硬件看门狗,系统更加稳定
- 支持串口自由组帧和自动成帧,转发效率更高
- 支持 Websocket 功能, 实现串口与网页的实时交互
- 支持网页、设置软件、串口 AT 命令、网络 AT 命令四种参数配置方式
- 支持一键(按下 reload 按键 5 秒以上即可)恢复出厂设置
- 通讯距离远,两个串口服务器对传 150 米
- 导轨式设计*,*安装简单方便

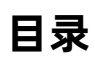

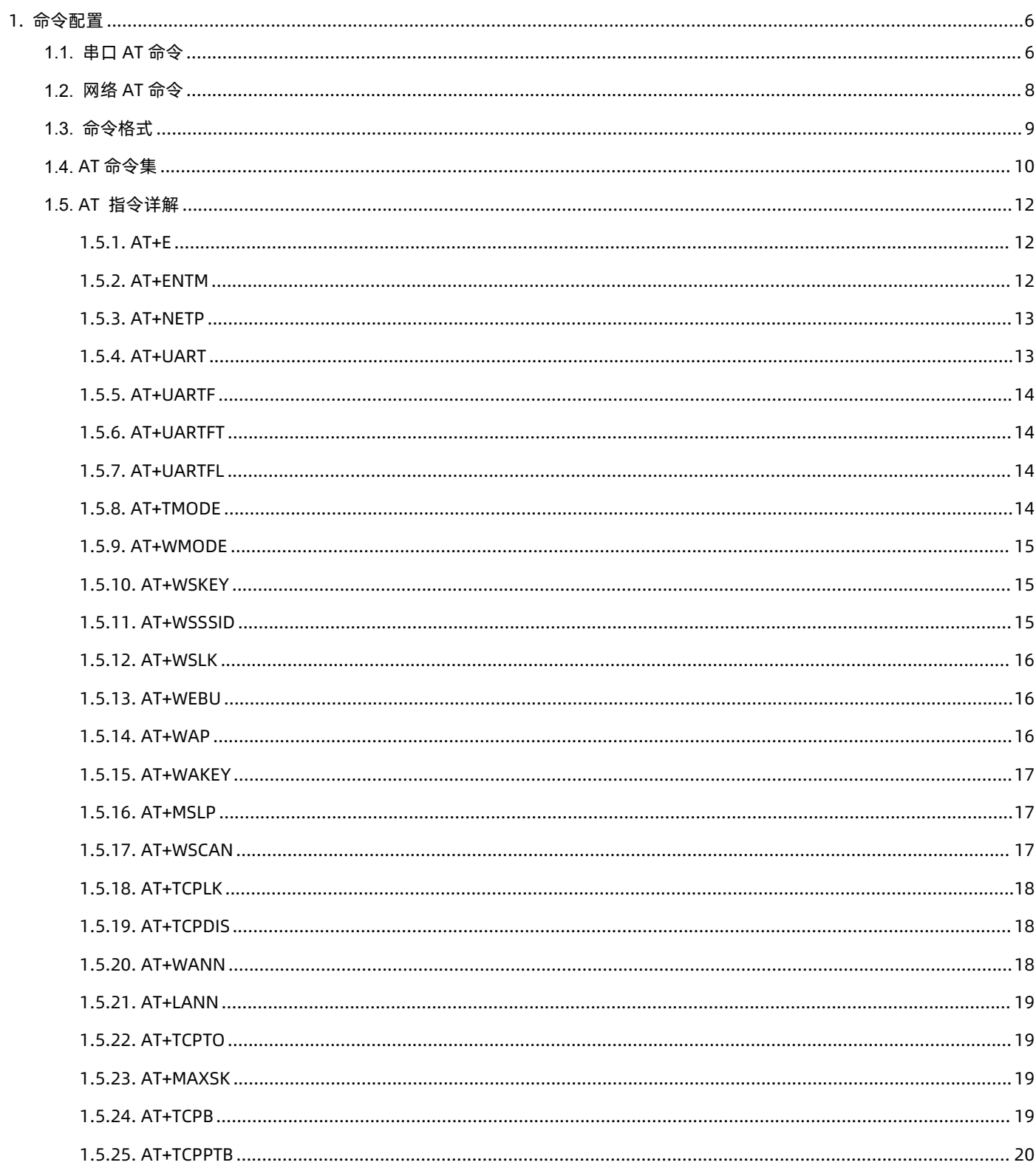

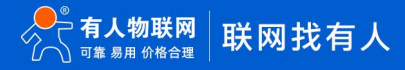

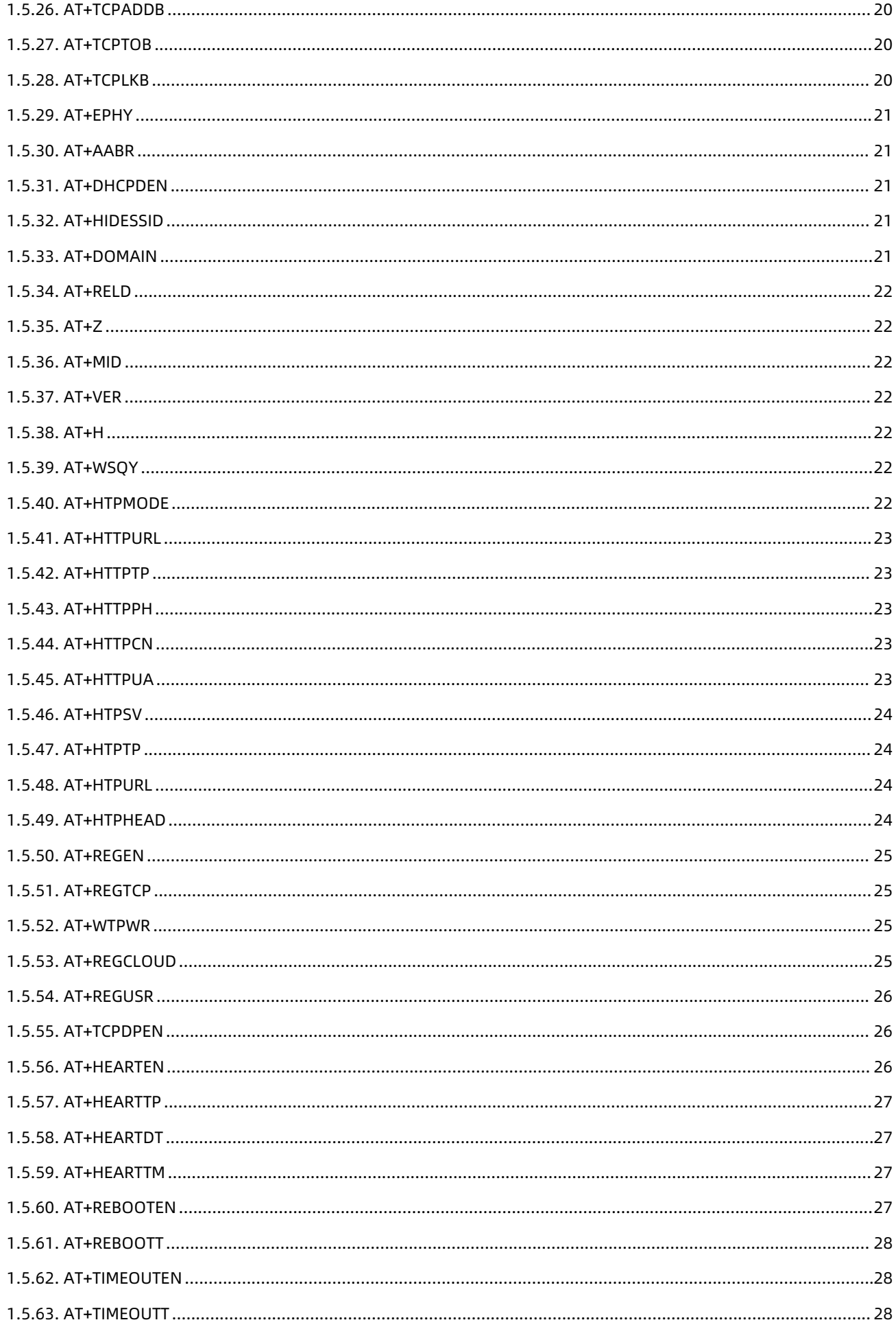

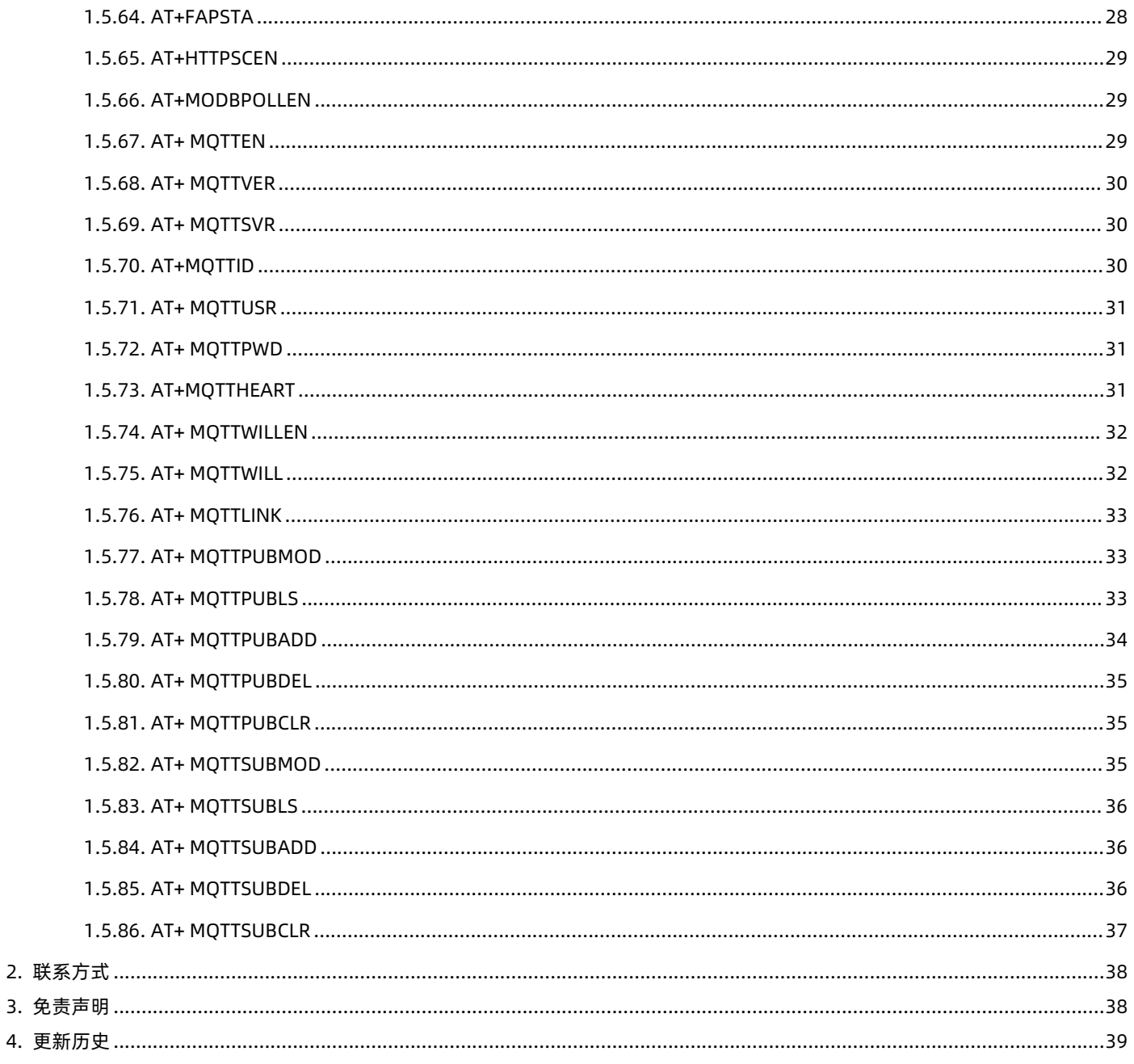

## <span id="page-5-0"></span>**1. 命令配置**

#### <span id="page-5-1"></span>**1.1. 串口 AT 命令**

在 AT 命令模式下,用户通过串口 (RS485)利用 AT 命令可以实时查询 USR-DR404 串口服务器状态或者设置 USR-DR404 的参数。 模式缺省 UART 口参数配置为 57600, None, 8, 1。

AT+命令可以直接通过超级终端等串口调试程序进行输入,也可以通过编程输入。本手册以 SecureCRT 工具为例,说明如何从其他模 式切换到 AT 命令模式,通常分 2 个步骤:

步骤 1: 在串口 (RS485) 上输入 "+++", USR-DR404 在收到 "+++" 后会返回一个确认码 "a";

步骤 2:在串口 (RS485) 上输入确认码"a", USR-DR404 收到确认码后, 返回"+ok"确认, 进入 AT 命令模式;

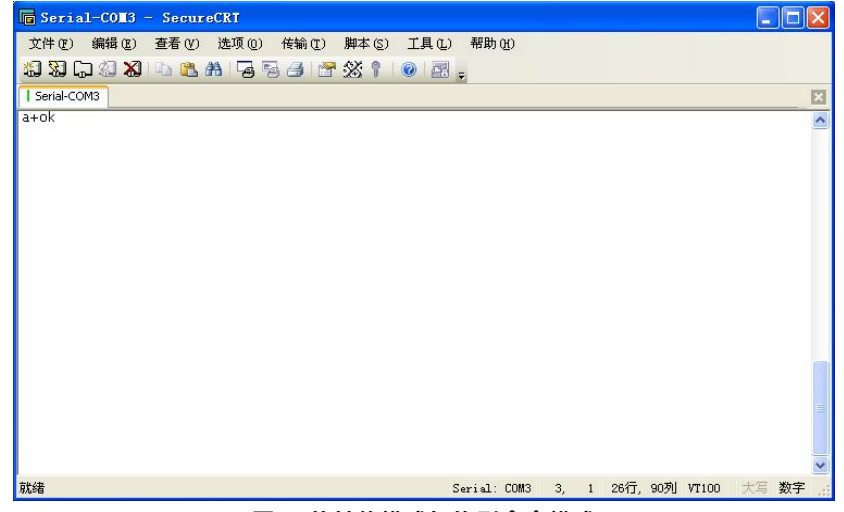

**图 1 从其他模式切换到命令模式**

**<说明>:**

在输入"+++"和确认码"a"时,串口没有回显,如上图所示,只显示模块返回的信息。

输入"+++"和"a"需要按照一定时序进行,以减少正常工作时误入 AT 命令模式的概率。具体时序要求:

横轴为时间轴,时间轴上方的数据是串口设备发给模块的,时间轴下方的数据为模块发给串口的,如下图:

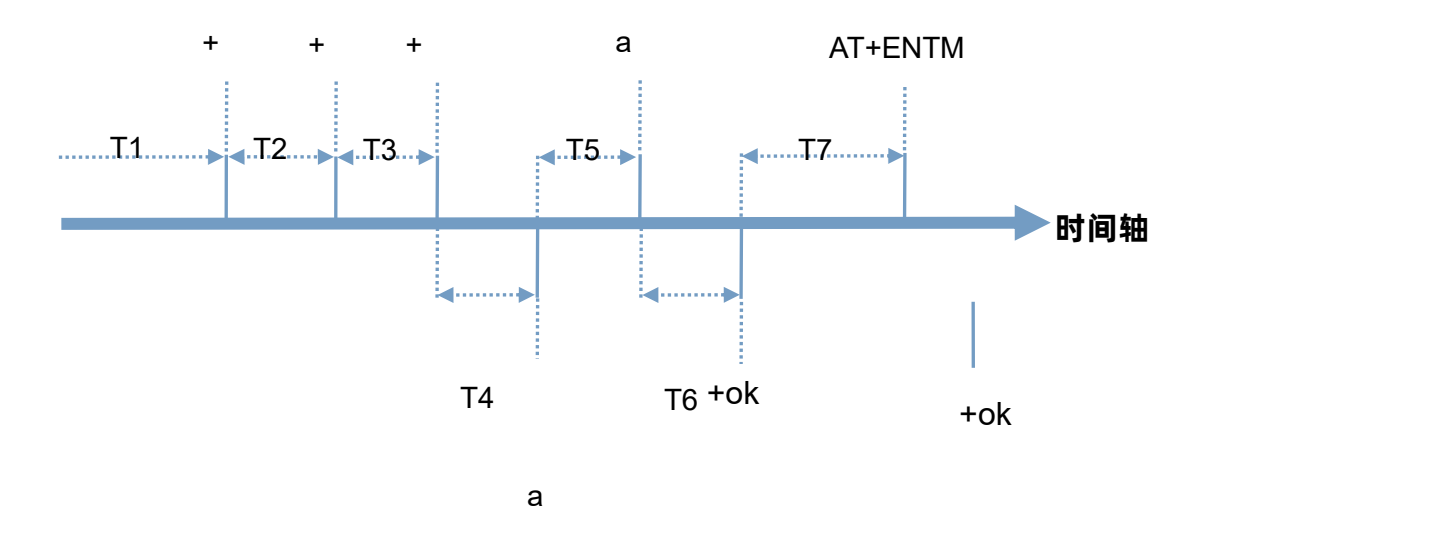

#### **图 2 进入串口 AT 命令模式时序**

时间要求:

T1 > 串口打包间隔

T2 < 300ms

T3 < 300ms

 $T5 < 3s$ 

WiFi 串口服务器从透传模式、HTTPD Client 模式切换至串口 AT 命令模式的时序:

- (1).串口设备给串口服务器连续发送"+++",串口服务器收到"+++"后,给设备返回一个确认码'a'。
- (2).设备接收到串口服务器返回的'a'后,必须在 3 秒内给串口服务器再发送一个确认码'a'。
- (3).串口服务器在接收到确认码'a'后,给设备发送"+ok"确认,并进入"串口 AT 命令模式"。
- (4).设备接收到"+ok"后,即可向串口服务器发送 AT 指令,进行参数查询和设置。

从串口 AT 命令模式切换为透明传输模式、串口指令模式、HTTPD Client 的时序:

(1).串口设备给串口服务器发送指令"AT+ENTM"。

(2).串口服务器在接收到指令后,回显"+ok",并回到原工作模式。

#### **注意:具体的 AT 命令需要加回车,而进入 AT 命令过程发送的+++、a 不需要加回车。**

在 AT 命令模式下,可以通过如下帮助命令查看 USR-DR404 串口服务器所有的 AT 命令及说明,如下: **AT+H**

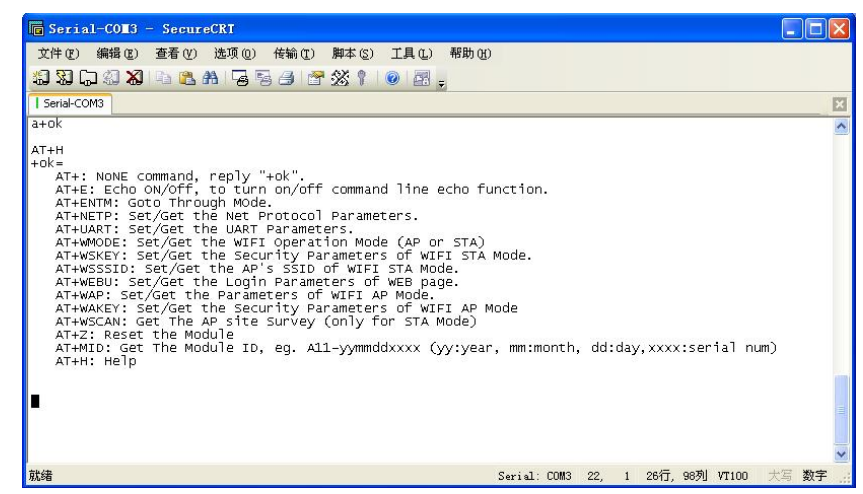

#### **图 3 AT 命令示意图**

为了方便进入 AT 命令模式设置参数, 我公司提供了"WIFI 模块搜索+AT 命令软件":

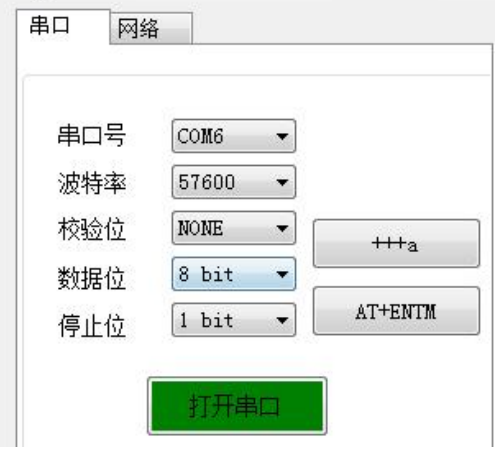

#### **图 4 设置软件串口参数示意图**

点击"打开串口",发送"+++ a"左边显示框中回复+ok,然后在左边操作区内输入需要发送的 AT 命令,设置完成后,点击"AT+Z" 重启模块,即可完成对 USR-DR404 串口服务器的设置。

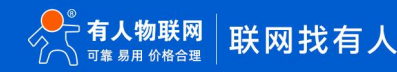

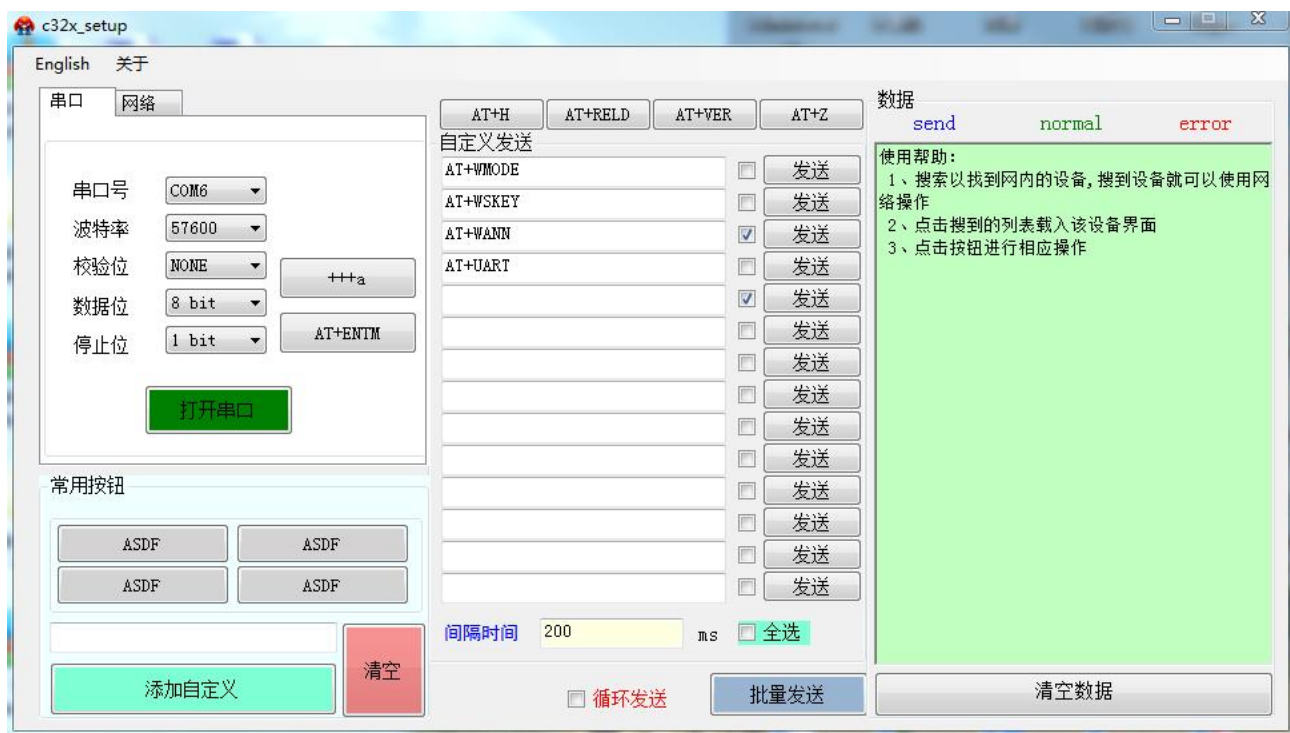

**图 5 设置软件整体示意图**

## <span id="page-7-0"></span>**1.2. 网络 AT 命令**

以上是通过串口进行的 AT 命令设置, 也可以通过 WIFI 设置 AT 命令。首先计算机与 USR-DR404 串口服务器建立网络连接, 使用有 人 wifi232 设置软件,

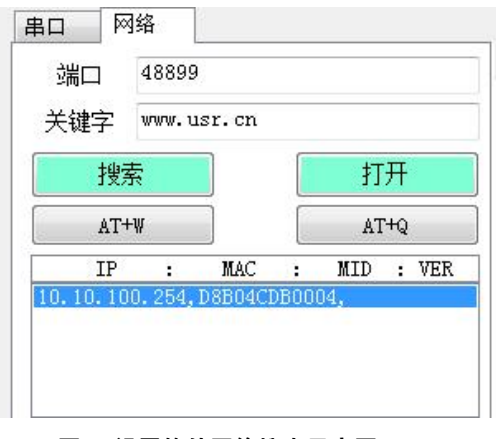

#### **图 6 设置软件网络搜索示意图**

通过网络操作,点击"搜索",会显示搜索到的 USR-DR404,单击搜索到的 USR-DR404,然后通过左边操作区进行设置 (方法同串 口设置)

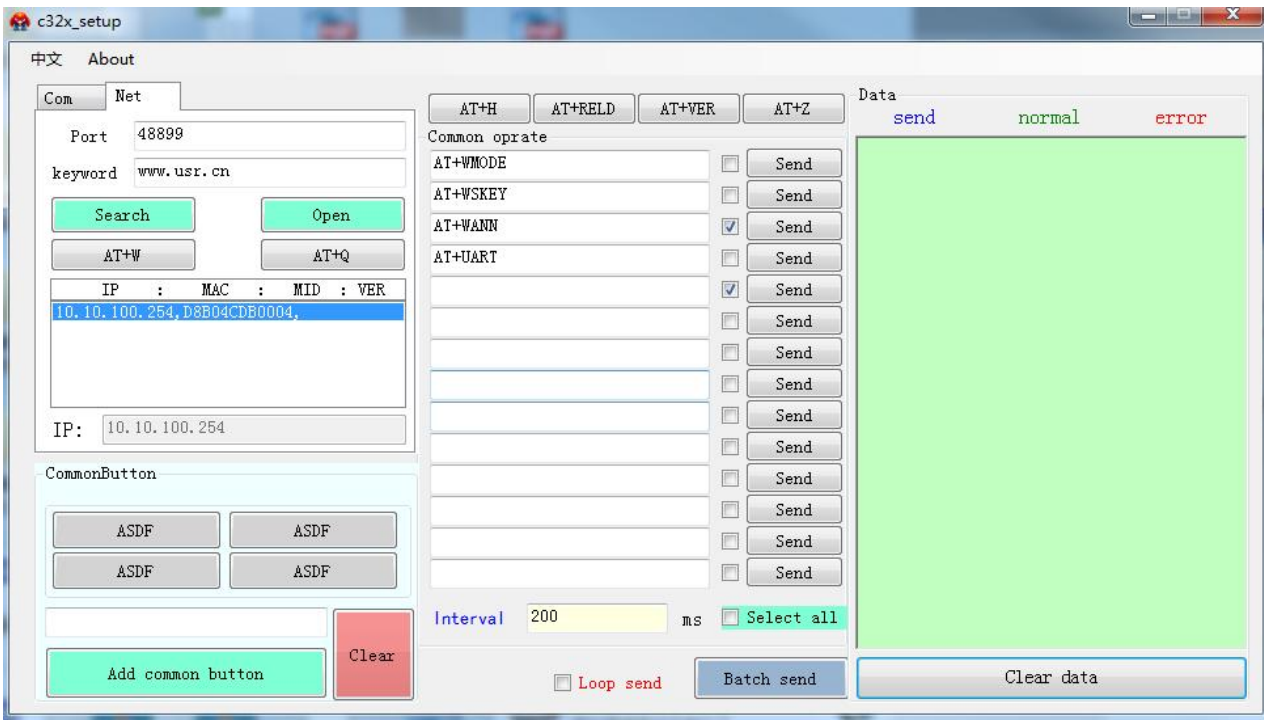

#### **图 7 设置软件整体应用图**

进入 AT 命令的过程也可以参照我们的官网 FAQ: <http://www.usr.cn/Faq/95.html>

## **1.3. 命令格式**

<span id="page-8-0"></span>AT+命令采用基于 ASCII 码的命令行,命令的格式如下:

- 格式说明
	- ◇ <>: 表示必须包含的部分
	- ◆ [ ]: 表示可选的部分
- 命令消息

AT+<CMD>[op][para-1,para-2,para-3,para-4…]<CR>

- AT+:命令消息前缀
- CMD:命令字符串
- [op]:命令操作符,指定是参数设置或查询
	- "=": 表示参数设置
	- "无":表示查询
- [para-n]:参数设置时的输入,如查询则不需要
- <CR>:结束符,回车,ASCII 码 0x0a 或 0x0d

#### **<说明>:**

回显时,结束符会自动转换成 0x0a0d。输入命令时, "AT+<CMD>"字符自动回显成大写, 参数部分保持不变。

> 响应消息

+<RSP>[op] [para-1,para-2,para-3,para-4…]<CR><LF><CR><LF>

- +:响应消息前缀
- RSP:响应字符串,包括:
- 1. ok:表示成功
- 2. ERR:表示失败
	- $\diamond$  [op]: =
- [para-n]:查询时返回参数或出错时错误码
- ◆ <CR>: ASCII 码 0x0d
- **◇ <LF>: ASCII 码 0x0a**

#### ■ 错误码

#### 表 1 **错误码列表**

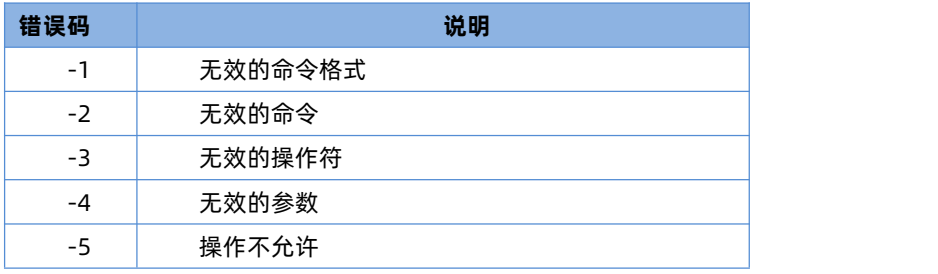

# <span id="page-9-0"></span>**1.4. AT 命令集**

#### 表 2 **AT+命令列表**

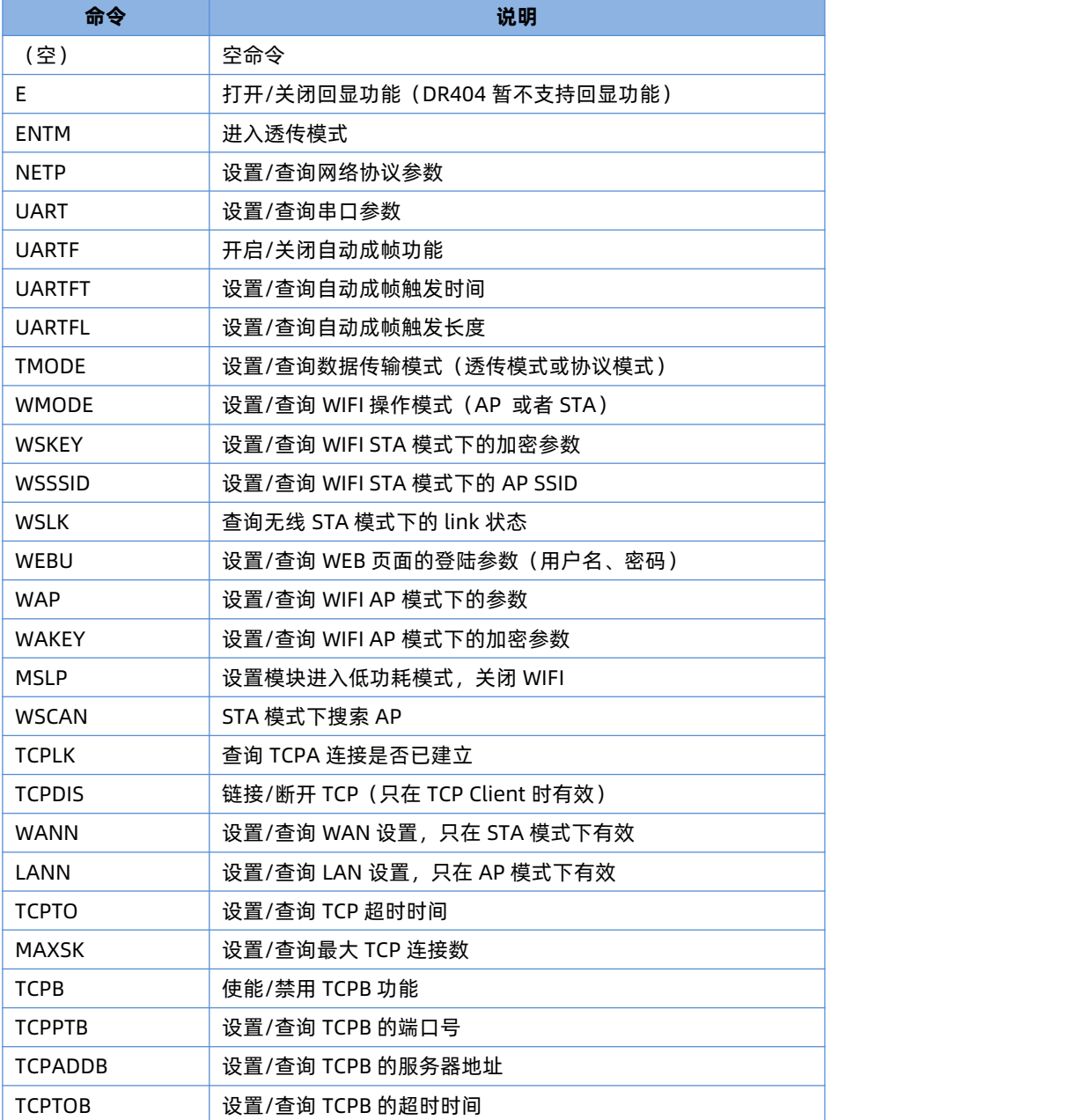

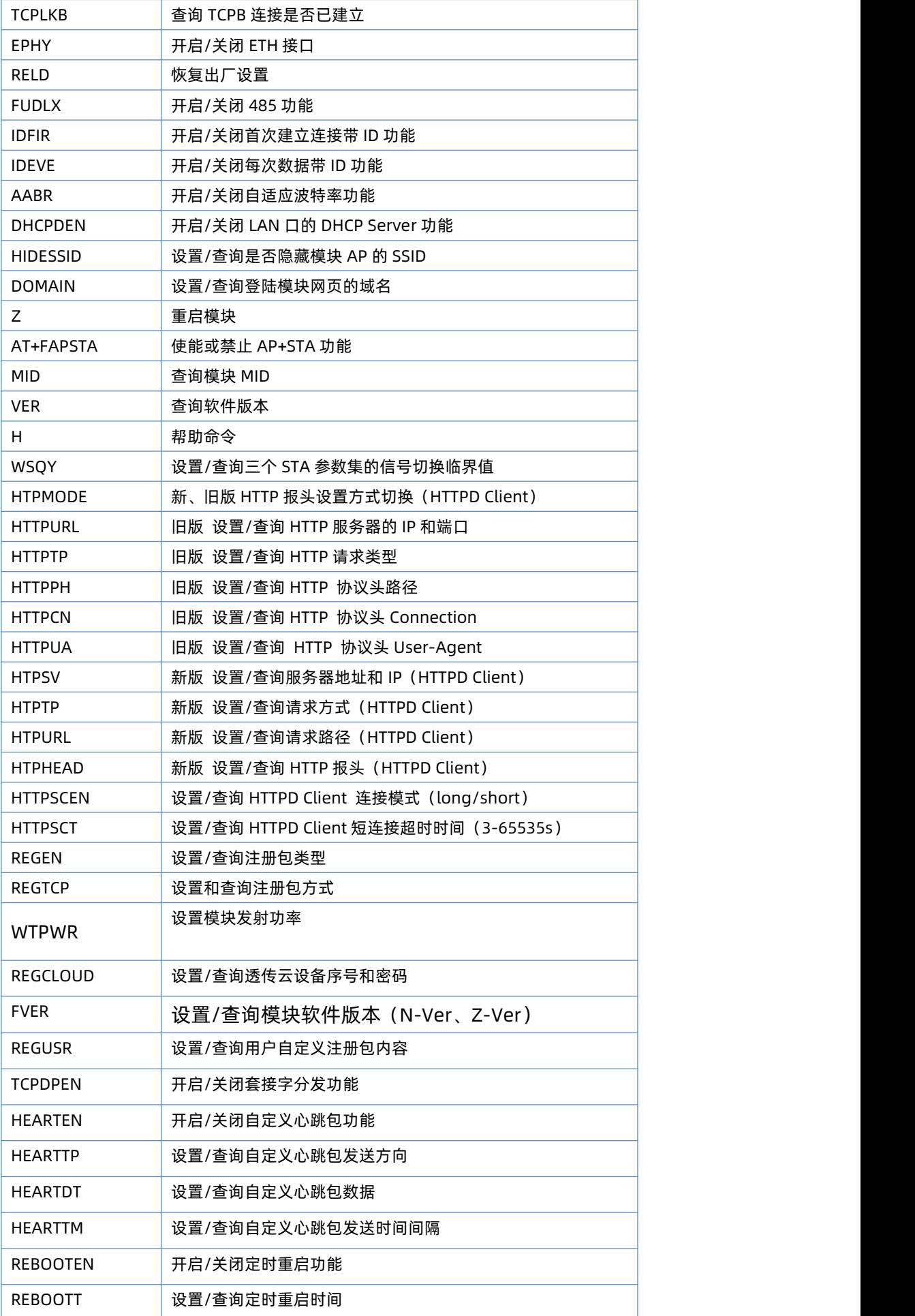

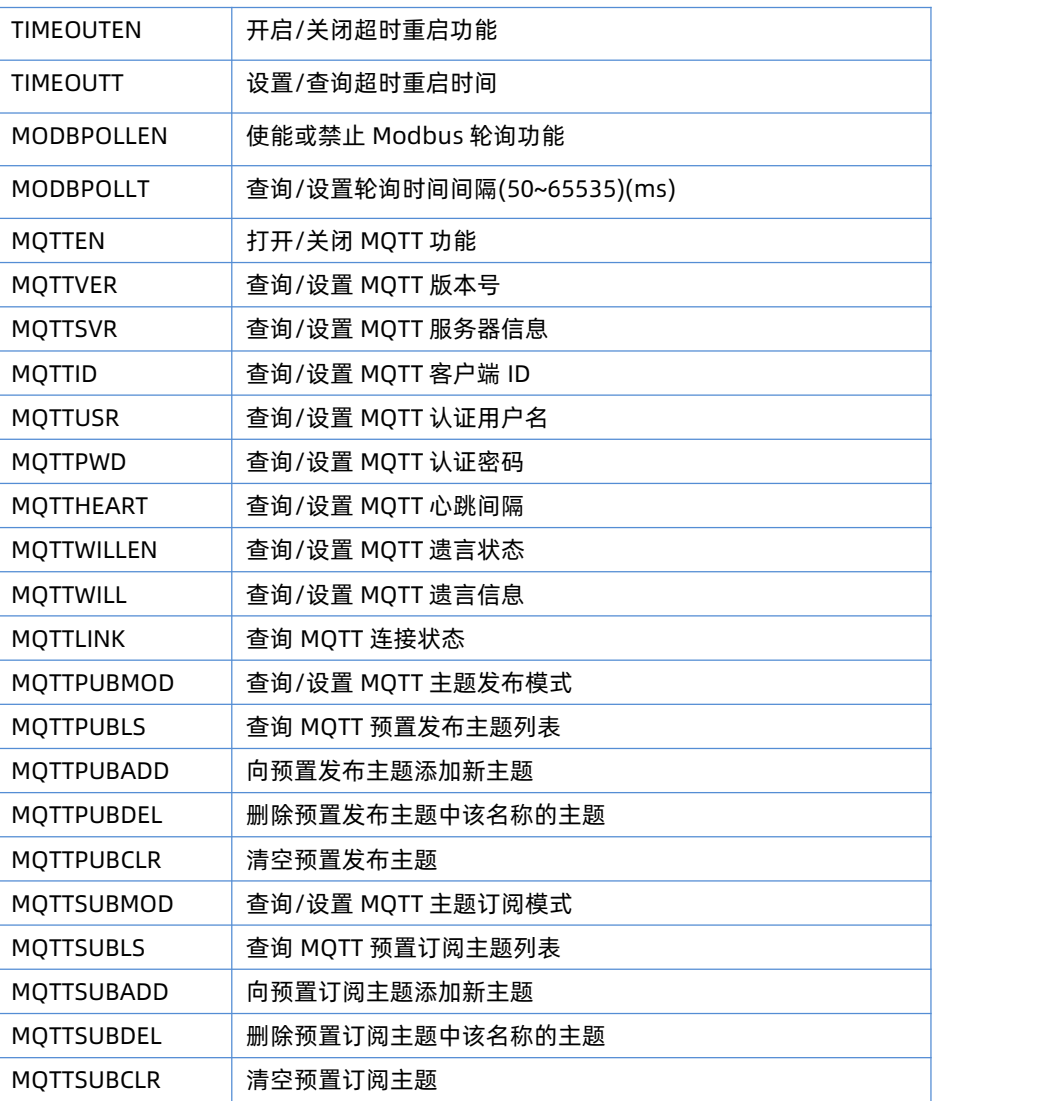

#### **<说明>:**

1.本 AT 命令集为板载 WIFI 模块的 AT 命令集, 可用于查询、设置 WIFI 串口服务器的参数。

2.USR-DR404 串口服务器可以工作在 AP 或 STA 模式下,需要用不同的命令设置 WIFI 的参数。

#### <span id="page-11-0"></span>**1.5. AT 指令详解**

#### <span id="page-11-1"></span>**1.5.1. AT+E**

功能:打开/关闭回显功能

格式:

AT+E<CR>

+ok<CR>< LF ><CR>< LF >

模块从透传模式切换到命令模式时,默认回显功能打开,第一次输入 AT+E 后关闭回显功能,再次输入后打开回显功能。

注: DR404 使用的是 RS485 串口, 暂不支持回显功能。

# <span id="page-11-2"></span>**1.5.2. AT+ENTM**

功能:进入透传模式

格式:

AT+ENTM<CR>

+ok<CR>< LF ><CR>< LF >

该命令正确执行后,模块从命令模式切换到透传模式。如果要再次进入命令模式,可以输入"+++"及确认码后回到命令模式。

#### <span id="page-12-0"></span>**1.5.3. AT+NETP**

功能:设置/查询网络协议参数

格式:

查询: AT+NETP<CR>

+ok=<protocol,CS,port,IP><CR>< LF ><CR>< LF >

设置: AT+NETP=<protocol,CS,port,IP><CR>

+ok<CR>< LF ><CR>< LF >

**参数: with a contract of the contract of the contract of the contract of the contract of the contract of the con** 

- > protocol: 协议类型, 包括
	- $\div$  TCP
	- $\lozenge$  UDP
- > CS: 服务器端或客户端, 包括
	- SERVER:服务器端
	- CLIENT:客户端
- port:协议端口,10 进制数,小于 65535

```
注意:Tcp Server 和 Udp Server 时,不可以是 80(HTTP 端口)、8000(websocket 端口)、49000(usr-link 端口)。
```
 $\triangleright$  IP: 模块为 TCP client 或 UDP 时, 服务器的地址 (可以输入服务器的 IP 地址, 也可以是服务器域名)。

```
重启模块后,设置的参数生效。
```
## <span id="page-12-1"></span>**1.5.4. AT+UART**

功能:设置/查询串口参数

格式:

查询: AT+UART<CR>

+ok=<br/>baudrate,data\_bits,stop\_bit,parity,flowctrl><CR>< LF ><CR>< LF >

设置: AT+UART=<baudrate,data\_bits,stop\_bit,parity,flowctrl><CR>

+ok<CR>< LF ><CR>< LF >

参数:

baudrate:波特率

 $\div$  300, 600, 1200, 1800, 2400, 4800, 9600, 19200, 38400, 57600, 115200, 230400, 345600, 460800

- data\_bits:数据位
	- $\div$  5, 6, 7, 8
- stop\_bits:停止位
	- $\div$  1, 2
- > parity: 检验位, 可以
	- ◆ NONE: 无检验位
	- EVEN:偶检验
	- ODD:奇检验
- flowctrl:硬件流控(CTS/RTS)
	- ◆ NFC: 无硬件流控
	- FC:有硬件流控

重启模块后,设置的参数生效。

## <span id="page-13-0"></span>**1.5.5. AT+UARTF**

功能:开启/关闭自动成帧功能

**格式: https://www.file.com/** 

查询: AT+ UARTF<CR>

+ok=<para><CR>< LF ><CR>< LF >

设置: AT+ UARTF=<para ><CR>

+ok<CR>< LF ><CR>< LF >

## 参数:

> para: 可以取值 disable 或 enable, 表示关闭或开启自动成帧功能

## <span id="page-13-1"></span>**1.5.6. AT+UARTFT**

功能:设置/查询自动成帧触发时间

格式:

查询: AT+ UARTFT<CR>

+ok=<time><CR>< LF ><CR>< LF >

设置: AT+ UARTFT=<time><CR>

+ok<CR>< LF ><CR>< LF >

```
参数:
```
time:自动成帧触发时间,单位为 ms。取值范围:100~10000。

## <span id="page-13-2"></span>**1.5.7. AT+UARTFL**

功能:设置/查询自动成帧触发长度

**格式: with the control of the control of the control of the control of the control of the control of the control of the control of the control of the control of the control of the control of the control of the control of t** 

```
查询: AT+ UARTFL<CR>
```
+ok=<len><CR>< LF ><CR>< LF >

设置: AT+ UARTFL=<len><CR>

+ok<CR>< LF ><CR>< LF >

## 参数:

len:自动成帧触发长度,单位为 byte。取值范围:16~4096。

## <span id="page-13-3"></span>**1.5.8. AT+TMODE**

功能:设置/查询数据传输模式(透传模式或协议模式) 格式: 查询: AT+TMODE<CR> +ok=<tmode><CR>< LF ><CR>< LF > 设置: AT+ TMODF=<tmode><CR> +ok<CR>< LF ><CR>< LF > 参数: > tmode: 数据传输模式, 包括

Through:透明传输模式

- Agreement:串口指令模式
- ◆ Modbus: Modbus TCP<=>Modbus RTU 模式
- ◆ Httpd client: HTTPD Client 模式

#### 重启模块后,设置的参数生效。

注意:上电后默认工作在透明传输模式。

#### <span id="page-14-0"></span>**1.5.9. AT+WMODE**

功能:设置/查询 WIFI 操作模式 (AP 或者 STA)

格式:

查询:AT+WMODE<CR> +ok=<mode><CR>< LF ><CR>< LF > 设置: AT+ WMODE=<mode><CR> +ok<CR>< LF ><CR>< LF > 参数:

> mode: WIFI 操作模式, 包括 AP: 无线接入点模式 STA: 无线终端模式 重启模块后,设置的参数生效。

#### <span id="page-14-1"></span>**1.5.10.AT+WSKEY**

功能:设置/查询 WIFI STA 模式下的加密参数

**格式: https://www.file.com/** 

查询:AT+WSKEY<CR> +ok=<auth,encry,key><CR>< LF ><CR>< LF >

设置: AT+ WSKEY=< auth,encry,key><CR>

+ok<CR>< LF ><CR>< LF >

参数:

- auth:认证模式,包括
	- $\Leftrightarrow$  OPFN
	- $\Leftrightarrow$  SHARED
	- $\diamond$  WPAPSK
	- $\diamond$  WPA2PSK
- >
encry: 加密算法, 包括
	- ◆ NONE: auth=OPEN 时有效
	- ◆ WEP-H: auth=OPEN 或 SHARED 时有效 (WEP, HEX)
	- ◆ WEP-A: auth=OPEN 或 SHARED 时有效 (WEP, ASCII)
	- TKIP:auth= WPAPSK/WPA2PSK 时有效
	- AES:auth= WPAPSK/WPA2PSK 时有效
- > key: 密码, 当 encry=WEP-H 时, 密码为 16 进制数, 10 位或 26 位; 当 encry=WEP-A 时, 密码为 ASCII 码, 5 位或 13 位; WPA-PSK 和 WPA2-PSK 密码 ASCII 码是 8~63 位;

该参数只在 STA 模式下有效,重启模块后,设置的参数生效。但在 AP 模式下也可以设置这些参数。

## <span id="page-14-2"></span>**1.5.11.AT+WSSSID**

功能:设置/查询 WIFI STA 模式下的 AP SSID

格式:

查询:AT+WSSSID<CR>

```
+ok=<ap's ssid><CR>< LF ><CR>< LF >
```
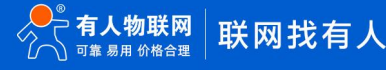

设置: AT+ WSSSID=<ap's ssid ><CR> +ok<CR>< LF ><CR>< LF > **参数: with a contract of the contract of the contract of the contract of the contract of the contract of the con** 

 ap's ssid:AP 的 SSID,设置范围 1-32 个字节 该参数只在 STA 模式下有效,重启模块后,设置的参数生效。但在 AP 模式下也可以设置这些参数。

## <span id="page-15-0"></span>**1.5.12.AT+WSLK**

功能: 查询无线 STA 模式下的 link 状态 (只能用于 STA 模式)

```
格式: with the control of the control of the control of the control of the control of the control of the control of the control of the control of the control of the control of the control of the control of the control of t
```
查询: AT+ WSLK<CR> +ok=<ret><CR>< LF ><CR>< LF > 参数:

- $\triangleright$  ret:  $\triangleright$  ret:
- >
如果没连接: 返回 "Disconnected"
- **>** 如果有连接: 返回 "AP 的 SSID (AP 的 MAC) " 该参数只在 STA 模式下有效。

## <span id="page-15-1"></span>**1.5.13.AT+WEBU**

功能:设置/查询 WEB 页面的登陆参数 (用户名、密码)

格式:

```
查询: AT+WEBU<CR>
+ok=<usr,password><CR>< LF ><CR>< LF >
设置:AT+ WEBU=< usr,password ><CR>
+ok<CR>< LF ><CR>< LF >
参数:
```
- > usr: WEB 页面访问时的用户名
- > password: WEB 页面访问时的密码

## <span id="page-15-2"></span>**1.5.14. AT+WAP**

功能:设置/查询 WIFI AP 模式下的参数

**格式: with the control of the control of the control of the control of the control of the control of the control of the control of the control of the control of the control of the control of the control of the control of t** 

查询: AT+WAP<CR>

+ok=<wifi\_mode,ssid,channel><CR>< LF ><CR>< LF > 设置: AT+ WAP=<wifi\_mode,ssid,channel><CR> +ok<CR>< LF ><CR>< LF > 参数:

- ▶ wifi\_mode: WIFI 模式, 包括
	- $\div$  11BG
	- $\div$  11B
	- $\div$  11G
	- $\div$  11BGN
	- $\div$  11N
- > ssid: AP 模式时的 SSID
- > channel: WIFI channel 选择, AUTO 或 CH1~CH11

该参数只在 AP 模式下有效,重启模块后,设置的参数生效。但在 STA 模式下也可以设置这些参数。

AT+WAP=11BGN,SOCKAB+STA-TEST,Auto

#### <span id="page-16-0"></span>**1.5.15.AT+WAKEY**

功能:设置/查询 WIFI AP 模式下的加密参数

格式:

查询:AT+WAKEY<CR>

+ok=<auth,encry,key><CR>< LF ><CR>< LF > 设置:AT+ WAKEY=< auth,encry,key><CR> +ok<CR>< LF ><CR>< LF >

参数:

- auth: 认证模式, 包括
	- $\diamond$  OPEN
	- $\Leftrightarrow$  SHARED
	- WPAPSK
	- WPA2PSK
- >
encry: 加密算法, 包括
	- NONE:auth=OPEN 时有效
	- ◆ WEP-H: auth=OPEN 或 SHARED 时有效 (WEP, HEX)
	- ◆ WEP-A: auth=OPEN 或 SHARED 时有效 (WEP, ASCII)
	- TKIP:auth= WPAPSK/WPA2PSK 时有效
	- AES:auth= WPAPSK/WPA2PSK 时有效
	- TKIPAES:auth= WPAPSK/WPA2PSK 时有效
- key:密码,当 encry=WEP-H 时,密码为 16 进制数,10 位或 26 位;当 encry=WEP-A 时,密码为 ASCII 码,5 位或 13 位;WPA-PSK 和 WPA2-PSK 密码 ASCII 码是 8~63 位;

该参数只在 AP 模式下有效, 重启模块后, 设置的参数生效。但在 STA 模式下也可以设置这些参数。

#### <span id="page-16-1"></span>**1.5.16.AT+MSLP**

功能: 模块进入睡眠模式 (此时无论模块工作在 AP 还是 STA 模式 WIFI 不可用)

**格式: https://www.file.com/** 

```
查询:AT+ MSLP <CR>
```
+ok=<sta.><CR>< LF ><CR>< LF >

设置: AT+ MSLP=<on/off><CR>

+ok<CR>< LF ><CR>< LF >

参数:

- 图 1 查询时, sta.: 返回模块是否睡眠, 如
	- on,表示没有睡眠
	- off,表示进入睡眠
- 图 2 设置时,off 让模块进入睡眠模式,on 让模块退出睡眠模式

当模块进入睡眠模式后,再输入 AT+MSLP=on,模块退出睡眠模式。模式仍然为命令模式。

#### <span id="page-16-2"></span>**1.5.17.AT+WSCAN**

功能:搜索周围 AP

格式:

AT+ WSCAN<CR>

```
+ok=<ap_site><CR>< LF ><CR>< LF >
参数: with a contract of the contract of the contract of the contract of the contract of the contract of the con
```
> ap\_site: 搜索到的 AP 站点

返回值的首行是"RSSI,SSID,BSSID,Channel,Encryption,Authentication",分别是信号强度、网络名称、MAC 地址、信道、 认证模式、加密算法。

## <span id="page-17-0"></span>**1.5.18.AT+TCPLK**

功能:查询 TCP 连接是否已建立

**格式: https://www.file.com/** 

AT+ TCPLK<CR>

+ok=<sta><CR>< LF ><CR>< LF >

参数:

- > sta.: 返回 TCP 是否建立, 如
	- on,表示已经建立
	- off,表示没有建立

#### <span id="page-17-1"></span>**1.5.19.AT+TCPDIS**

功能: 链接/断开 TCP (只在 TCP Client 时有效)

格式:

查询: AT+ TCPDIS <CR> +ok=<sta.><CR>< LF ><CR>< LF > 设置: AT+ TCPDIS=<on/off><CR> +ok<CR>< LF ><CR>< LF > 参数:

- > 查询时, sta.: 返回 TCP Client 是否为可链接状态, 如 on,表示为可链接状态 off, 表示为不可链接状态
- > 设置时, off 设置模块为不可链接状态, 即下完命令后, 模块马上断开链接并不再重连, on 设置模块为可链接状态, 即下完命令后, 模块马上开始重连服务器。

## <span id="page-17-2"></span>**1.5.20. AT+WANN**

功能:设置/查询 WAN 设置,只在 STA 模式下有效

格式:

查询:AT+WANN<CR>

+ok=<mode,address,mask,gateway><CR>< LF ><CR>< LF > 设置: AT+ WANN=< mode,address,mask,gateway ><CR>

+ok<CR>< LF ><CR>< LF >

参数:

- > mode: WAN 口 IP 模式, 如
	- static,静态 IP
	- **◇ DHCP,动态 IP**
- **▶ address.: WAN 口 IP 地址**
- mask:WAN 口子网掩码
- > gateway: WAN 口网关地址

#### <span id="page-18-0"></span>**1.5.21.AT+LANN**

功能:设置/查询 LAN 设置, 只在 AP 模式下有效

**格式: https://www.file.com/** 

查询: AT+LANN<CR>

+ok=<address,mask ><CR>< LF ><CR>< LF >

设置: AT+ LANN=<address,mask ><CR>

+ok<CR>< LF ><CR>< LF >

参数:

> address.: LAN 口 IP 地址

mask:LAN 口子网掩码

注意:WANN 查看的模块的 wan 口地址,LANN 查看的模块的 LAN 口地址,这两个 IP 不能设置成在同网段,否则模块工作不正常。

## <span id="page-18-1"></span>**1.5.22.AT+TCPTO**

功能:设置/查询 TCP 超时时间 **格式: https://www.file.com/** 查询:AT+ TCPTO<CR> +ok=<time><CR>< LF ><CR>< LF > 设置: AT+ TCPTO=<time ><CR>

+ok<CR>< LF ><CR>< LF >

参数:

>
time.: TCP 超时时间, <= 600 (600 秒), >=0 (0 表示不超时), 默认为 0

TCP 超时:模块 TCP 通道未接收到任何数据开始计数,接收到数据时清除计数。如果计时时间超出了 TCPTO 的时间,则断开连接。模块 工作在 TCP Client 时, 会主动重连 TCP Server, 模块做 TCP server 时, TCP client 需要主动重连。

#### <span id="page-18-2"></span>**1.5.23.AT+MAXSK**

功能:设置/查询最大 TCP 连接数

格式:

```
查询: AT+ MAXSK<CR>
+ok=<num><CR>< LF ><CR>< LF >
设置: AT+ MAXSK =<num ><CR>
+ok<CR>< LF ><CR>< LF >
参数:
```
 num:最大 TCP 连接数,可支持 1~24,默认为 24 当设置为 TCP Server 时, 模块最大可支持 24 个 TCP 连接, 用户如果不需要这么多连接数, 可以设置此参数适当减少。

## <span id="page-18-3"></span>**1.5.24. AT+TCPB**

功能:使能/禁用 TCPB 功能

**格式: https://www.file.com/** 

```
查询:AT+TCPB <CR>
+ok=<sta.><CR>< LF ><CR>< LF >
设置: AT+ TCPB=<on/off><CR>
+ok<CR>< LF ><CR>< LF >
参数:
```
> 查询时, sta.: 返回 TCPB 功能是否使能, 如

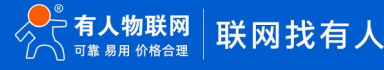

on,表示 TCPB 使能

off,表示 TCPB 不使能

重启模块后,设置的参数生效。

## <span id="page-19-0"></span>**1.5.25.AT+TCPPTB**

功能:设置/查询 TCPB 的端口号 格式: 查询: AT+TCPPTB <CR> +ok=<port><CR>< LF ><CR>< LF > 设置: AT+ TCPPTB=<port><CR> +ok<CR>< LF ><CR>< LF > **参数: with a contract of the contract of the contract of the contract of the contract of the contract of the con** 

 port:协议端口,10 进制数,小于 65535 重启模块后,设置的参数生效。

## <span id="page-19-1"></span>**1.5.26. AT+TCPADDB**

功能: 设置/查询 TCPB 的服务器

**格式: https://www.file.com/** 

查询:AT+TCPADDB <CR> +ok=<add><CR>< LF ><CR>< LF > 设置: AT+ TCPADDB=<add><CR> +ok<CR>< LF ><CR>< LF > **参数: with a contract of the contract of the contract of the contract of the contract of the contract of the con** 

▶ add: TCPB 的服务器地址 (可以输入服务器的 IP 地址, 也可以是服务器域名)。 重启模块后,设置的参数生效。

## <span id="page-19-2"></span>**1.5.27.AT+TCPTOB**

功能:设置/查询 TCPB 超时时间 **格式: with the control of the control of the control of the control of the control of the control of the control of the control of the control of the control of the control of the control of the control of the control of t** 

查询: AT+ TCPTOB<CR> +ok=<time><CR>< LF ><CR>< LF > 设置: AT+ TCPTOB=<time ><CR> +ok<CR>< LF ><CR>< LF > 参数:

> time.: TCPB 超时时间, <= 600 (600 秒), >=0 (0 表示不超时), 默认为 0

## <span id="page-19-3"></span>**1.5.28.AT+TCPLKB**

功能:查询 TCPB 链接是否已建链

**格式: with the control of the control of the control of the control of the control of the control of the control of the control of the control of the control of the control of the control of the control of the control of t** 

AT+ TCPLKB<CR> +ok=<sta><CR>< LF ><CR>< LF > 参数:

> sta.: 返回 TCPB 是否建链, 如

on,表示已经建链

<span id="page-20-0"></span>off,表示没有建链

#### **1.5.29.AT+EPHY**

功能:开启/关闭以太网接口

格式:

设置: AT+ EPHY<CR> +ok<CR>< LF ><CR>< LF > **参数: with a contract of the contract of the contract of the contract of the contract of the contract of the con** 

输入此命令后,开启以太网口。此命令不保存,即重起后以太网还是不使能的。如果要保存以太网口使能的设置,需使用出厂设置命 令。如果需要永久开启以太网口,请使用 AT+FEPHY=on 命令。

以太网接口关闭后可以减少模块功耗,所以建议不使用以太网口时,设为关闭。默认设置下以太网口是开启的。

用 AT+FVEW=disable/enable,可以设置模块网口工作在 LAN 口 (disable) 还是 WAN 口 (enable), 该命令恢复出厂设置生效。

#### <span id="page-20-1"></span>**1.5.30.AT+AABR**

功能:自适应波特率功能开启关闭命令

**格式: https://www.file.com/** 

AT+AABR=on/off<CR>

+ok<CR>< LF ><CR>< LF >

该命令使能或禁止自适应波特率功能, 默认是开启的。

#### <span id="page-20-2"></span>**1.5.31.AT+DHCPDEN**

功能:开启/关闭 LAN 口的 DHCP Server 功能

**格式: with the control of the control of the control of the control of the control of the control of the control of the control of the control of the control of the control of the control of the control of the control of t** 

AT+DHCPDEN=on/off<ID><CR>

+ok=<ID><CR>< LF ><CR>< LF >

**参数: with a contract of the contract of the contract of the contract of the contract of the contract of the con** 

该命令使能或禁止 LAN 口的 DHCP Server 功能, 默认是开启的。

## <span id="page-20-3"></span>**1.5.32.AT+HIDESSID**

功能:开启/关闭是否隐藏模块 AP 的 SSID

**格式: https://www.file.com/** 

AT+HIDESSID=on/off<CR>

+ok<CR>< LF ><CR>< LF >

<span id="page-20-4"></span>该命令使能或禁止否隐藏模块 AP 的 SSID, 默认是关闭的。

#### **1.5.33.AT+DOMAIN**

功能:设置/查询登陆模块网页的域名

格式:

查询:AT+ DOMAIN<CR> +ok=<name><CR>< LF ><CR>< LF > 设置: AT+ DOMAIN=<name ><CR> +ok<CR>< LF ><CR>< LF > **参数: with a contract of the contract of the contract of the contract of the contract of the contract of the con** 

name:登陆模块网页的域名。

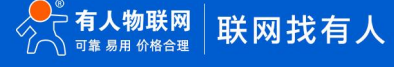

## <span id="page-21-0"></span>**1.5.34.AT+RELD**

功能:恢复出厂设置

## 格式:

AT+ RELD<CR>

+ok=rebooting…<CR>< LF ><CR>< LF >

该命令恢复模块的出厂设置,然后自动重启。

## <span id="page-21-1"></span>**1.5.35.AT+Z**

功能:重启模块

格式:

AT+ Z<CR>

模块重启

## <span id="page-21-2"></span>**1.5.36.AT+MID**

功能:查询模块 MID

格式:

查询:AT+MID<CR> +ok=<module\_id><CR>< LF ><CR>< LF > 参数:

- > module id: 模块 MID, 格式
	- $\diamond$  A11-yymmddnnnn
- yymmdd: 分别表示生产日期, 年月日
- nnnn:表示生产系列号

## <span id="page-21-3"></span>**1.5.37.AT+VER**

功能:查询软件版本

格式:

查询: AT+VER<CR>

+ok=<ver><CR>< LF ><CR>< LF >

参数:

> ver: 返回模块软件版本

# <span id="page-21-4"></span>**1.5.38.AT+H**

功能:帮助命令

格式:

查询: AT+H<CR>

+ok=<commod help><CR>< LF ><CR>< LF >

参数:commod help:命令行说明

## <span id="page-21-5"></span>**1.5.39.AT+HTPMODE**

功能:新、旧版 HTTP 报头设置方式切换(HTTPD Client)

**格式: with the control of the control of the control of the control of the control of the control of the control of the control of the control of the control of the control of the control of the control of the control of t** 

查询:AT+HTPMODE<CR>

+ok=<type><CR>< LF ><CR>< LF >

设置: AT+ HTPMODE=<tvpe><CR>

+ok<CR>< LF ><CR>< LF > **参数: with a contract of the contract of the contract of the contract of the contract of the contract of the con** 

> type: 认证模式, 包括

 $\Leftrightarrow$  new : 新版 HTTP 报头设置方式

 $\lozenge$  old: 旧版 HTTP 报头设置方式

该参数只在 HTTPD Client 模式下有效,重启模块后,设置的参数生效。但在其他模式下也可以设置这个参数。

## <span id="page-22-0"></span>**1.5.40.AT+HTTPURL**

功能:旧版 设置/查询 HTTP 服务器的 IP 和端口

**格式: with the control of the control of the control of the control of the control of the control of the control of the control of the control of the control of the control of the control of the control of the control of t** 

查询: AT+ HTTPURL<CR> +ok=<ip>,<port><CR>< LF ><CR>< LF > 设置: AT+ HTTPURL=<ip>,<port><CR> +ok<CR>< LF ><CR>< LF > **参数: with a contract of the contract of the contract of the contract of the contract of the contract of the con** 

- > ip: HTTP 服务器的 ip。
- > port: HTTP 服务器的端口。

## <span id="page-22-1"></span>**1.5.41. AT+HTTPPH**

功能:旧版 设置/查询 HTTP 的协议头路径

**格式: https://www.file.com/** 

查询:AT+ HTTPPH<CR> +ok=<path><CR>< LF ><CR>< LF > 设置: AT+ HTTPPH=<path><CR> +ok<CR>< LF ><CR>< LF > **参数: with a contract of the contract of the contract of the contract of the contract of the contract of the con** 

> path: HTTP 的协议头路径。

## <span id="page-22-2"></span>**1.5.42. AT+HTTPCN**

功能:旧版 设置/查询 HTTP 协议头的 Connection

**格式: with the control of the control of the control of the control of the control of the control of the control of the control of the control of the control of the control of the control of the control of the control of t** 

```
查询:AT+ HTTPCN<CR>
+ok=<Connection><CR>< LF ><CR>< LF >
设置: AT+ HTTPCN=<Connection><CR>
+ok<CR>< LF ><CR>< LF >
参数:
```
▶ Connection: HTTP 协议头的 Connection。

## <span id="page-22-3"></span>**1.5.43. AT+HTTPUA**

功能:旧版 设置/查询 HTTP 协议头的 User-Agent **格式: with the control of the control of the control of the control of the control of the control of the control of the control of the control of the control of the control of the control of the control of the control of t** 查询:AT+ HTTPUA<CR> +ok=<User-Agent><CR>< LF ><CR>< LF > 设置: AT+ HTTPUA=<User-Agent><CR>

+ok<CR>< LF ><CR>< LF >

参数:

> User-Agent: HTTP 协议头的 User-Agent。

## <span id="page-23-0"></span>**1.5.44. AT+HTPSV**

功能:新版 设置/查询 HTTP 服务器的 IP 和端口

格式:

查询: AT+ HTPSV<CR>

+ok=<ip>,<port><CR>< LF ><CR>< LF >

设置: AT+ HTPSV=<ip>,<port><CR>

+ok<CR>< LF ><CR>< LF >

**参数: with a contract of the contract of the contract of the contract of the contract of the contract of the con** 

- > ip: HTTP 服务器的 ip。
- ▶ port: HTTP 服务器的端口。 该参数只在 HTTPD Client 模式下有效, 重启模块后, 设置的参数生效。但在其他模式下也可以设置这些参数。

## <span id="page-23-1"></span>**1.5.45.AT+HTPTP**

功能:新版 设置/查询 HTTP 的请求类型

格式:

```
查询: AT+ HTPTP<CR>
```

```
+ok=<Type><CR>< LF ><CR>< LF >
```
设置: AT+ HTPTP=<Type><CR>

+ok<CR>< LF ><CR>< LF >

```
参数:
```
- > Type: HTTP 的请求类型, 如
	- $\Leftrightarrow$  GET
	- $\Diamond$  PUT the property of  $\Diamond$
	- $\Leftrightarrow$  POST

该参数只在 HTTPD Client 模式下有效, 重启模块后, 设置的参数生效。但在其他模式下也可以设置这些参数。

## <span id="page-23-2"></span>**1.5.46.AT+HTPURL**

功能:新版 设置/查询 HTTP 的协议头路径

**格式: with the control of the control of the control of the control of the control of the control of the control of the control of the control of the control of the control of the control of the control of the control of t** 

查询:AT+ HTPURL<CR>

+ok=<path><CR>< LF ><CR>< LF >

设置: AT+ HTPURL=<path><CR>

+ok<CR>< LF ><CR>< LF >

参数:

▶ path: HTTP 的请求路径。

## <span id="page-23-3"></span>**1.5.47. AT+HTPHEAD**

功能:新版 设置/查询 HTTP 的报头内容

**格式: https://www.file.com/** 

查询:AT+ HTPHEAD<CR>

+ok=<head><CR>< LF ><CR>< LF >

设置: AT+ HTPHFAD=<head><CR>

+ok<CR>< LF ><CR>< LF >

参数:

> head: HTTP 的报头内容。报头内容中的回车换行请用"<<CRLF>>"字符串代替,最长 200 个字节。

## <span id="page-24-0"></span>**1.5.48.AT+REGEN**

功能:设置/查询注册包类型

**格式: with the control of the control of the control of the control of the control of the control of the control of the control of the control of the control of the control of the control of the control of the control of t** 

查询:AT+ REGEN<CR>

+ok=<mode><CR>< LF ><CR>< LF >

设置: AT+ REGEN=<mode><CR>

+ok<CR>< LF ><CR>< LF >

参数:

> mode: 注册包类型, 如

- mac:注册包为 MAC 地址
- cloud:有人透传云注册包
- usr:用户自定义注册包
- off:不开启注册包功能
- <span id="page-24-1"></span>示例: AT+RFGFN=MAC

## **1.5.49.AT+REGTCP**

功能:设置/查询注册包方式

格式:

```
查询:AT+ REGTCP<CR>
+ok=<type><CR>< LF ><CR>< LF >
设置: AT+ REGTCP=<type><CR>
+ok<CR>< LF ><CR>< LF >
参数:
```
- type:注册包类型,如
	- first:模块建立连接时发送注册包
	- every:每次发送数据时发送注册包

## <span id="page-24-2"></span>**1.5.50.AT+WTPWR**

功能: 设置模块发射功率 **格式: https://www.file.com/** 查询:AT+ WTPWR <CR> +ok=<sta.><CR>< LF ><CR>< LF > 设置: AT+ WTPWR =<sta><CR> +ok<CR>< LF ><CR>< LF > **参数: with a contract of the contract of the contract of the contract of the contract of the contract of the con** 

sta.:模块发射功率大小,范围 0~100,默认为最大值 100.

## <span id="page-24-3"></span>**1.5.51.AT+REGCLOUD**

功能:设置/查询透传云设备序号和密码

**格式: https://www.file.com/** 

查询:AT+REGCLOUD<CR> +ok=<name,password><CR><LF><CR><LF> 设置: AT+REGCLOUD=<name,password><CR> +ok<CR>< LF ><CR>< LF > **参数: with a contract of the contract of the contract of the contract of the contract of the contract of the con** 

- name:用户设备序号 20 位。
- password:设备密码最多 8 位

示例: AT+REGCLOUD=000042190000000000600,123456

#### <span id="page-25-0"></span>**1.5.52.AT+REGUSR**

功能:设置/查询用户自定义注册包内容

**格式: https://www.file.com/** 

查询:AT+REGUSR<CR>

+ok=<usr><CR><LF><CR><LF>

设置: AT+REGUSR=<usr><CR>

+ok<CR>< LF ><CR>< LF >

```
参数: with a contract of the contract of the contract of the contract of the contract of the contract of the con
```
usr:长度限制在 40 字符以内,设置需要转换成 HEX 格式。

示例:设置自定义注册包内容为:www.usr.cn,对应 HEX 格式为 "77 77 77 2E 75 73 72 2E 63 6E" AT+REGUSR=7777772E7573722E636E

## <span id="page-25-1"></span>**1.5.53.AT+TCPDPEN**

```
功能:开启/关闭套接字分发功能
格式:
查询:AT+TCPDPEN <CR>
+ok=<sta.><CR>< LF ><CR>< LF >
设置: AT+ TCPDPEN =<on/off><CR>
+ok<CR>< LF ><CR>< LF >
参数: with a contract of the contract of the contract of the contract of the contract of the contract of the con
```
> 查询时, sta.: 返回套接字分发功能是否开启, 如 on,表示开启套接字分发功能 ◆ off, 表示关闭套接字分发功能 重启模块后,设置的参数生效。

## <span id="page-25-2"></span>**1.5.54.AT+HEARTEN**

功能:开启/关闭自定义心跳包功能 **格式: with the control of the control of the control of the control of the control of the control of the control of the control of the control of the control of the control of the control of the control of the control of t** 查询: AT+HEARTEN <CR> +ok=<sta.><CR>< LF ><CR>< LF > 设置: AT+ HEARTEN =<on/off><CR> +ok<CR>< LF ><CR>< LF >

参数:

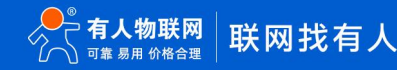

> 查询时, sta.: 返回自定义心跳包功能是否开启, 如

on,表示开启自定义心跳包功能

off,表示关闭自定义心跳包功能

重启模块后,设置的参数生效。

#### <span id="page-26-0"></span>**1.5.55.AT+HEARTTP**

功能:设置/查询自定义心跳包发送方向 **格式: with the control of the control of the control of the control of the control of the control of the control of the control of the control of the control of the control of the control of the control of the control of t** 查询:AT+HEARTTP <CR> +ok=<sta.><CR>< LF ><CR>< LF > 设置: AT+ HEARTTP =<NET/COM><CR> +ok<CR>< LF ><CR>< LF > 参数:

> 查询时, sta.: 返回自定义心跳包发送方向, 如

◇ NET,表示自定义心跳包发往网络端

COM,表示自定义心跳包发往串口端

重启模块后,设置的参数生效。

#### <span id="page-26-1"></span>**1.5.56.AT+HEARTDT**

功能:设置/查询自定义心跳包数据

格式:

查询: AT+HEARTDT<CR>

+ok=<usr><CR><LF><CR><LF>

设置: AT+HEARTDT=<usr><CR>

+ok<CR>< LF ><CR>< LF >

参数:

usr:长度限制在 40 字符以内,设置需要转换成 HEX 格式。

示例:设置自定义心跳包内容为: www.usr.cn,对应 HEX 格式为 "77 77 77 2E 75 73 72 2E 63 6E"

<span id="page-26-2"></span>AT+REGUSR=7777772E7573722E636E

## **1.5.57.AT+HEARTTM**

功能:设置/查询自定义心跳包发送时间间隔 格式: 查询: AT+ HEARTTM<CR> +ok=<time><CR>< LF ><CR>< LF > 设置: AT+ HEARTTM=<time ><CR> +ok<CR>< LF ><CR>< LF > 参数: time.:自定义心跳包发送时间间隔,1-65535s,默认为 30s **1.5.58.AT+REBOOTEN**

<span id="page-26-3"></span>功能:开启/关闭定时重启功能

格式:

查询:AT+REBOOTEN<CR>

+ok=<sta.><CR>< LF ><CR>< LF >

设置: AT+ REBOOTEN=<on/off><CR> +ok<CR>< LF ><CR>< LF > 参数:

- > 查询时, sta.: 返回定时重启功能是否开启, 如
	- on,表示开启定时重启功能
	- off,表示关闭定时重启功能

重启模块后,设置的参数生效。

#### <span id="page-27-0"></span>**1.5.59.AT+REBOOTT**

功能:设置/查询定时重启时间

**格式: https://www.file.com/** 

查询:AT+ REBOOTT<CR>

+ok=<time><CR>< LF ><CR>< LF > 设置: AT+ REBOOTT=<time ><CR>

+ok<CR>< LF ><CR>< LF >

**参数: with a contract of the contract of the contract of the contract of the contract of the contract of the con** 

>
time.: 定时重启时间, 1-720h, 默认为 24h

#### <span id="page-27-1"></span>**1.5.60.AT+TIMEOUTEN**

功能:开启/关闭超时重启功能

格式:

查询:AT+TIMEOUTEN<CR> +ok=<sta.><CR>< LF ><CR>< LF > 设置: AT+ TIMEOUTEN=<on/off><CR> +ok<CR>< LF ><CR>< LF > **参数: with a contract of the contract of the contract of the contract of the contract of the contract of the con** 

> 查询时, sta.: 返回超时重启功能是否开启, 如 on,表示开启超时重启功能 off,表示关闭超时重启功能 重启模块后,设置的参数生效。

## <span id="page-27-2"></span>**1.5.61.AT+TIMEOUTT**

功能:设置/查询超时重启时间

格式:

查询:AT+ TIMEOUTT<CR> +ok=<time><CR>< LF ><CR>< LF > 设置: AT+ TIMEOUTT=<time ><CR> +ok<CR>< LF ><CR>< LF > 参数:

**▶ time.: 超时重启时间, 60-65535s, 默认为 3600s** 

## <span id="page-27-3"></span>**1.5.62.AT+FAPSTA**

功能:AP+STA 开启关闭命令

格式:

AT+FAPSTA=on/off<CR>

+ok<CR>< LF ><CR>< LF >

该命令使能或禁止 AP+STA 功能,默认 AP+STA 是关闭的,该命令设置后恢复出厂设置生效。

#### <span id="page-28-0"></span>**1.5.63.AT+HTTPSCEN**

功能: 设置/查询 HTTPD Client 长连接/短连接 **格式: with the control of the control of the control of the control of the control of the control of the control of the control of the control of the control of the control of the control of the control of the control of t** 查询:AT+HTTPSCEN <CR> +ok=<mode><CR>< LF ><CR>< LF > 设置: AT+HTTPSCEN =<mode><CR> +ok<CR>< LF ><CR>< LF > **参数: with a contract of the contract of the contract of the contract of the contract of the contract of the con** > mode: HTTPD Client 操作模式, 包括

图 8 long:长连接模式

图 9 short: 短连接模式 重启模块后,设置的参数生效

## <span id="page-28-1"></span>**1.5.64.AT+MODBPOLLEN**

功能: Modbus 轮询功能开启关闭命令

格式:

AT+MODBPOLLEN =on/off<CR>

+ok<CR>< LF ><CR>< LF >

该命令使能或禁止 Modbus 轮询功能,默认 Modbus 轮询功能是关闭的,该命令设置后重启模块生效。

## <span id="page-28-2"></span>**1.5.65.AT+ MQTTEN**

功能:打开/关闭 MQTT 功能

**格式: https://www.file.com/** 

查询: AT+MQTTEN<CR>

+ok=<sta><CR>< LF ><CR>< LF >

设置: AT+MOTTEN=<sta><CR>

+ok<CR>< LF ><CR>< LF >

#### **参数: with a contract of the contract of the contract of the contract of the contract of the contract of the con**

- > sta: 开关状态, 包括
- $\diamond$  ON  $\diamond$  ON
- OFF(默认)

## <span id="page-29-0"></span>**1.5.66.AT+ MQTTVER**

功能:查询/设置 MQTT 版本号

格式:

查询: AT+MQTTVER<CR>

+ok=<ver><CR>< LF ><CR>< LF >

设置: AT+MQTTVER=<ver><CR>

+ok<CR>< LF ><CR>< LF >

#### 参数:

- > ver: 协议栈版本
- <span id="page-29-1"></span>4(默认)

#### **1.5.67.AT+ MQTTSVR**

功能:查询/设置 MQTT 服务器信息

格式:

查询: AT+MQTTSVR<CR>

+ok=<server,port><CR>< LF ><CR>< LF >

设置: AT+ MQTTSVR=<server,port><CR>

+ok<CR>< LF ><CR>< LF >

#### 参数:

- > server: 服务器的域名或 IP 地址
- 64 字符
- cloudmqtt.usr.cn(默认)
- port:服务器的端口号
- $\div$  1-65535
- <span id="page-29-2"></span>1883(默认)

## **1.5.68.AT+MQTTID**

功能:查询/设置 MQTT 客户端 ID

格式:

查询: AT+MQTTID<CR>

+ok=<clientid><CR>< LF ><CR>< LF >

设置: AT+MQTTID=<clientid><CR>

+ok<CR>< LF ><CR>< LF >

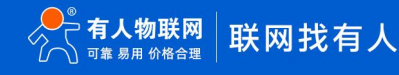

#### **参数: with a contract of the contract of the contract of the contract of the contract of the contract of the con**

- clientid:客户端 ID
- $\div$  64 字符,可以为空 (不支持 GBK 中文,支持 UTF8 格式的中文)
- <span id="page-30-0"></span>12345678(默认)

#### **1.5.69.AT+ MQTTUSR**

功能:查询/设置 MQTT 认证用户名

**格式: https://www.file.com/** 

查询: AT+MQTTUSR<CR>

+ok=<usrname><CR>< LF ><CR>< LF >

设置: AT+MQTTUSR=<usrname><CR>

+ok<CR>< LF ><CR>< LF >

#### 参数:

- usrname:连接服务器时认证所需的用户名
- 64 字符,可以为空(支持中文)
- <span id="page-30-1"></span>admin(默认)

#### **1.5.70.AT+ MQTTPWD**

功能:查询/设置 MQTT 认证密码

格式:

查询: AT+ MOTTPWD<CR>

+ok=<password><CR>< LF ><CR>< LF >

设置: AT+MQTTPWD=<password><CR>

+ok<CR>< LF ><CR>< LF >

#### 参数:

- > password: 连接服务器时认证所需的密码
- 64 字符,可以为空(不支持中文)
- <span id="page-30-2"></span>admin(默认)

## **1.5.71.参数:AT+MQTTHEART**

功能:查询/设置 MQTT 心跳间隔

格式:

查询: AT+ MQTTHEART <CR>

+ok=<second><CR>< LF ><CR>< LF >

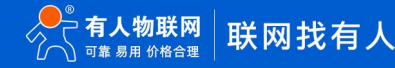

#### 设置: AT+ MOTTHEART =<second><CR>

+ok<CR>< LF ><CR>< LF >

- > second: 客户端到服务器心跳的发送间隔
- 0-65535(0 表示关闭心跳)
- <span id="page-31-0"></span>60(默认)

## **1.5.72. AT+ MQTTWILLEN**

功能:查询/设置 MQTT 遗言状态

**格式: https://www.file.com/** 

查询: AT+ MQTTWILLEN <CR>

+ok=<sta><CR>< LF ><CR>< LF >

设置: AT+ MOTTWILLEN =<sta><CR>

+ok<CR>< LF ><CR>< LF >

#### **参数: with a contract of the contract of the contract of the contract of the contract of the contract of the con**

- > sta: 开关状态, 包括
- $\diamond$  ON  $\diamond$  ON
- <span id="page-31-1"></span>OFF(默认)

## **1.5.73.AT+ MQTTWILL**

功能:查询/设置 MQTT 遗言信息

格式:

```
查询: AT+ MQTTWILL <CR>
```
+ok=<topic,qos,retained,payload><CR>< LF ><CR>< LF >

设置: AT+ MQTTWILL =<topic,qos,retained,payload><CR>

+ok<CR>< LF ><CR>< LF >

#### 参数:

- >
topic: 遗言主题主题名称
- 64 字符(不支持中文)
- **◇ /will (默认)**
- >
qos: 遗言的服务质量保障等级
- 0(默认)
- $\lozenge$  1 and 1 and 1 and 1 and 1 and 1 and 1 and 1 and 1 and 1 and 1 and 1 and 1 and 1 and 1 and 1 and 1 and 1 and 1 and 1 and 1 and 1 and 1 and 1 and 1 and 1 and 1 and 1 and 1 and 1 and 1 and 1 and 1 and 1 and 1 and 1 an
- $\rightsquigarrow$  2
- >
retained: 遗言是否为保留消息
- $\diamond$  ON  $\diamond$  ON
- **◆ OFF (默认)**
- payload:遗言内容
- $\div$  64 字符 (不支持 GBK 中文, 支持 UTF8 格式的中文)
- <span id="page-32-0"></span>offline(默认)

#### **1.5.74.AT+ MQTTLINK**

功能:查询 MQTT 连接状态

格式:

查询:AT+ MQTTLINK <CR>

+ok=<sta><CR>< LF ><CR>< LF >

#### 参数:

- > sta: 连接状态, 包括
- $\Leftrightarrow$  CONNECTED
- <span id="page-32-1"></span> $\Diamond$  DISCONNECTED

#### **1.5.75.AT+ MQTTPUBMOD**

功能:查询/设置 MQTT 主题发布模式

格式:

```
查询: AT+ MQTTPUBMOD <CR>
```

```
+ok=<mode><CR>< LF ><CR>< LF >
```
设置: AT+ MQTTPUBMOD =<mode><CR>

```
+ok<CR>< LF ><CR>< LF >
```
参数:

- > mode: 串口数据向主题分发的发布模式
- ◆ 1 (默认): 串口数据透传到所有预置发布主题
- 2:串口按照<symbol,payload>格式,将<payload>数据发布到预置发布主题表中与<symbol>对应的<topic>主题
- 3:串口按照<topic,qos,retained,payload>格式,将<payload>数据以<qos>及<retained>的要求发布到<topic>主题
- <span id="page-32-2"></span><symbol><topic><qos><retained> <payload>涵义参考 MQTTPUBLS 指令

#### **1.5.76.AT+ MQTTPUBLS**

功能:查询 MQTT 预置发布主题列表

**格式: https://www.file.com/** 

查询: AT+ MQTTPUBLS <CR>

+ok=<symbol,topic,qos,retained,com><CR>< LF ><CR>< LF >

参数:

- symbol:与<topic>具有映射关系的特殊标识符
- 16 字符,可以为空

 在主题发布模式 2 中,可以使用较短的<symbol>取代较长的<topic>名称,可以同一个<symbol>对应多个<topic>,也可 以同一个<topic>对应多个<symbol>

- >
topic: 发布主题名称
- 64 字符
- qos:服务质量保障等级
- $\rightsquigarrow$  0
- $\rightsquigarrow$  1
- $\rightsquigarrow$  2
- >
retained: 是否为保留消息
- $\diamond$  ON  $\diamond$  ON
- $\diamond$  OFF in the contract of  $\diamond$
- <span id="page-33-0"></span>>
com: 串口号, 该产品默认为 1 且不可修改

## **1.5.77.AT+ MQTTPUBADD**

功能:向预置发布主题添加新主题

格式:

设置: AT+ MQTTPUBADD =<symbol,topic,qos,retained,com><CR>

```
+ok<CR>< LF ><CR>< LF >
```
参数:

- > symbol: 与<topic>具有映射关系的特殊标识符
- 16 字符,可以为空

 $\diamond$  在主题发布模式 2 中,可以使用较短的<symbol>取代较长的<topic>名称,可以同一个<symbol>对应多个<topic>,也可 以同一个<topic>对应多个<symbol>

- >
topic: 发布主题名称
- 64 字符(不支持中文)
- >
qos: 服务质量保障等级
- $\rightarrow$  0
- $\lozenge$  1
- $\rightsquigarrow$  2
- >
retained: 是否为保留消息
- $\diamond$  ON  $\diamond$  ON
- $\diamond$  OFF
- <span id="page-34-0"></span>>
com: 串口号, 该产品默认为 1 且不可修改

#### **1.5.78.AT+ MQTTPUBDEL**

功能:删除预置发布主题中该名称的主题

格式:

设置: AT+ MQTTPUBDEL =<topic><CR>

+ok<CR>< LF ><CR>< LF >

#### 参数:

<span id="page-34-1"></span>>
topic: 待删除的主题名称

#### **1.5.79.AT+ MQTTPUBCLR**

功能:清空预置发布主题

格式:

设置: AT+MQTTPUBCLR<CR>

+ok<CR>< LF ><CR>< LF >

#### <span id="page-34-2"></span>**1.5.80.AT+ MQTTSUBMOD**

功能:查询/设置 MQTT 主题订阅模式

格式:

查询: AT+ MQTTSUBMOD <CR>

+ok=<mode><CR>< LF ><CR>< LF >

设置: AT+ MOTTSUBMOD =<mode><CR>

+ok<CR>< LF ><CR>< LF >

#### 参数:

- > mode: 订阅主题收到的数据输出到串口的模式
- 1(默认):订阅主题收到的数据仅输出<payload>内容到串口
- 2:订阅主题收到的数据以<topic,payload>格式输出到串口

## <span id="page-35-0"></span>**1.5.81.AT+ MQTTSUBLS**

功能:查询 MQTT 预置订阅主题列表

格式:

查询: AT+ MQTTSUBLS <CR>

+ok=<topic,qos,com><CR>< LF ><CR>< LF >

#### 参数:

- > topic: 订阅主题名称
- ◆ 64 字符
- qos:服务质量保障等级
- $\rightsquigarrow$  0
- $\rightsquigarrow$  1
- $\rightsquigarrow$  2
- <span id="page-35-1"></span>>
com: 串口号, 该产品默认为 1 且不可修改

#### **1.5.82.AT+ MQTTSUBADD**

功能:向预置订阅主题添加新主题

格式:

设置: AT+ MQTTSUBADD = < topic, qos, com > < CR >

+ok<CR>< LF ><CR>< LF >

#### 参数:

- > topic: 订阅主题名称
- 64 字符(不支持中文)
- qos:服务质量保障等级
- $\rightsquigarrow$  0
- $\rightsquigarrow$  1
- $\rightsquigarrow$  2
- <span id="page-35-2"></span>>
com: 串口号, 该产品默认为 1 且不可修改

#### **1.5.83.AT+ MQTTSUBDEL**

功能:删除预置订阅主题中该名称的主题

格式:

设置: AT+ MQTTSUBDEL =<topic><CR>

+ok<CR>< LF ><CR>< LF >

参数:

<span id="page-36-0"></span>> topic: 待删除的主题名称

# **1.5.84.AT+ MQTTSUBCLR**

功能:清空预置订阅主题

格式:

设置: AT+ MQTTSUBCLR<CR>

+ok<CR>< LF ><CR>< LF >

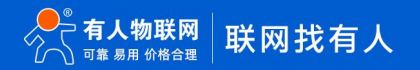

## <span id="page-37-0"></span>**2. 联系方式**

- 公 司:济南有人物联网技术有限公司
- 地 址:山东省济南市历下区茂陵山三号路中欧校友产业大厦 12 楼
- 网 址:**<http://www.usr.cn>**
- 客户支持中心:**<http://im.usr.cn>**
- 邮 箱:xiaoshou@usr.cn
- 电 话:4000-255-652 或者 0531-88826739

## <span id="page-37-1"></span>**3. 免责声明**

本文档提供有关 USR-DR404 产品的信息,本文档未授予任何知识产权的许可,并未以明示或暗示,或以禁止发言或其它方式授予任 何知识产权许可。除在其产品的销售条款和条件声明的责任之外, 我公司概不承担任何其它责任。并且,我公司对本产品的销售和/或使用 不作任何明示或暗示的担保,包括对产品的特定用途适用性,适销性或对任何专利权,版权或其它知识产权的侵权责任等均不作担保。本 公司可能随时对产品规格及产品描述做出修改,恕不另行通知。

# <span id="page-38-0"></span>**4. 更新历史**

2019-12-05 V1.0.0 生成初版 2019-12-09 V1.0.1 修改个别描述错误 2021-04-28 V1.0.2 添加 MQTT 功能